# **Auricular inalámbrico con tecnología ANC Dell Pro WL5024**

Guía de usuario

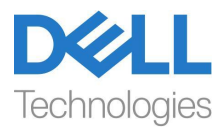

**Modelo reglamentario: HS2404/UD2403**

- **NOTA: La NOTA indica información importante que le ayuda a hacer un mejor uso de su ordenador.**
- **PRECAUCIÓN: La PRECAUCIÓN indica un daño posible al hardware o la pérdida de datos si no se siguen las instrucciones.**
- **ADVERTENCIA: La ADVERTENCIA indica la posibilidad de que se produzcan daños materiales, lesiones personales o la muerte.**

**Copyright © 2024 Dell Inc. o sus filiales. Todos los derechos reservados.** Dell, EMC, y otras marcas comerciales son marcas registradas de Dell Inc. o sus filiales. Otras marcas comerciales pueden ser marcas de sus respectivos propietarios.

2024-01

Rev. A00

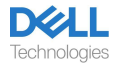

## **Contenidos**

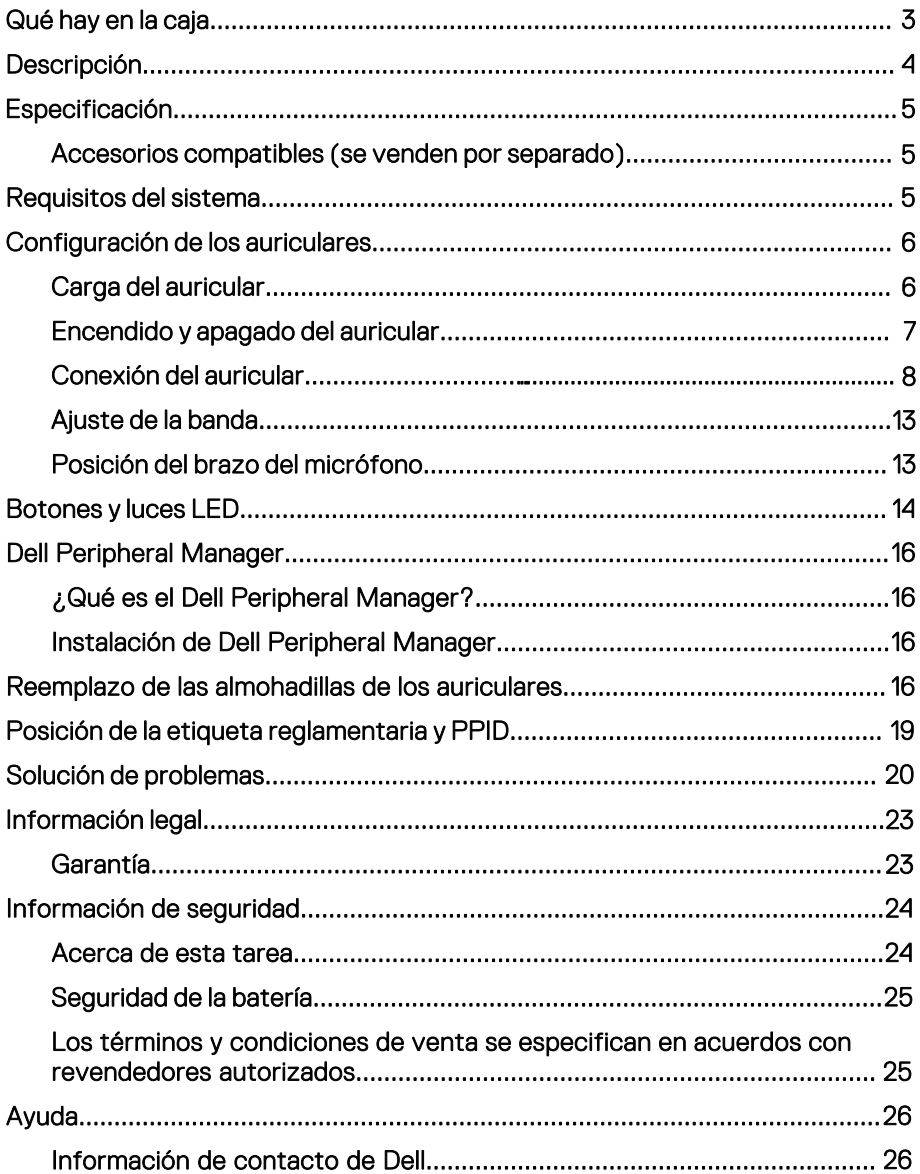

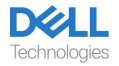

## <span id="page-3-0"></span>**Qué hay en la caja**

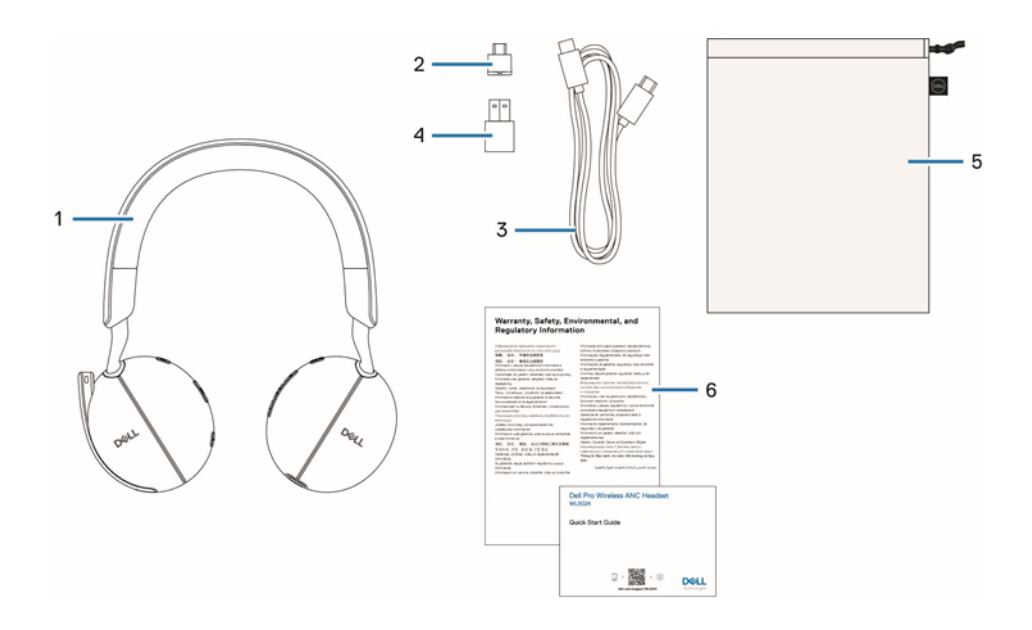

- 1. Auricular WL5024
- 3. Cable de carga USB-C
- 5. Estuche suave
- 2. Receptor de audio inalámbrico USB-C
- 4. Adaptador USB-A
- 6. Documentos

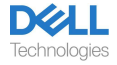

## <span id="page-4-0"></span>**Descripción**

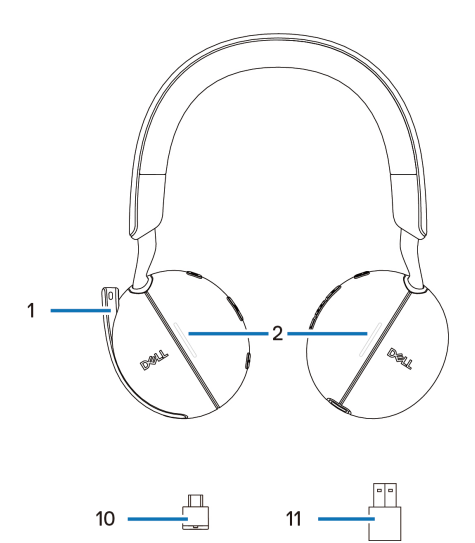

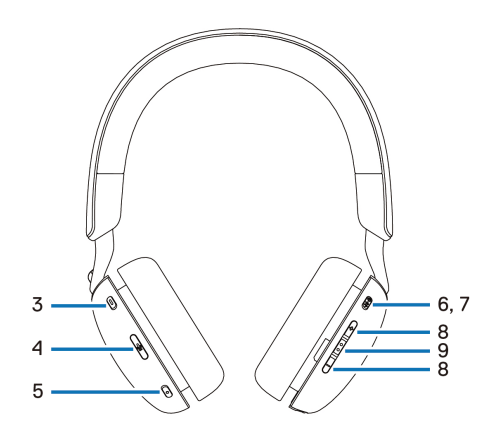

- 1. Brazo del micrófono discreto
- 3. Botón Microsoft Teams
- 5. Botón ANC (Cancelación Activa de Ruido)

7. Botón de encendido/emparejamiento por **Bluetooth** 

- 9. Botón para controlar la llamada/multimedia
- 11. Adaptador USB-A
- 2. Luz LED de ocupado
- 4. Botón de silencio del micrófono
- 6. Botón de encendido LED
- 8. Botón para controlar el volumen
- 10. Receptor de audio inalámbrico USB-C

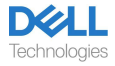

## <span id="page-5-0"></span>**Especificación**

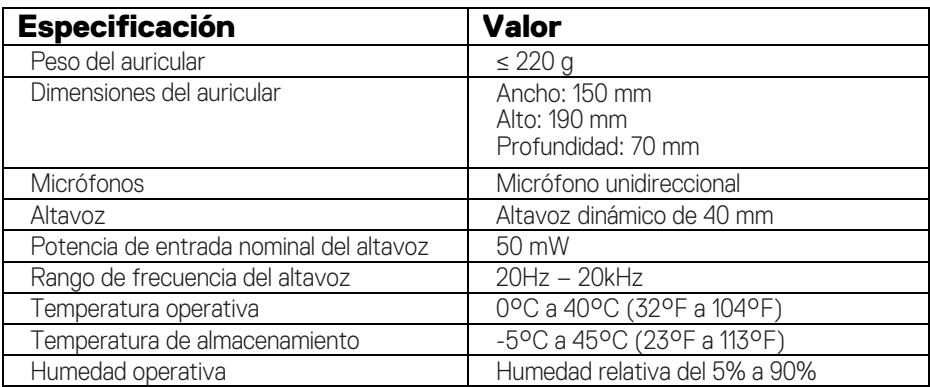

### <span id="page-5-1"></span>**Accesorios compatibles (se venden por separado)**

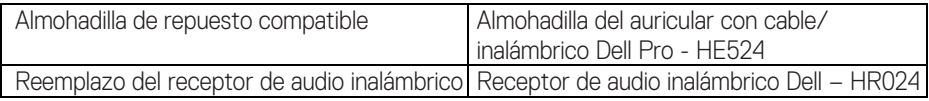

## <span id="page-5-2"></span>**Requisitos del sistema**

Sistema operativo: Windows 10 64-bit, Windows 11 64-bit y Mac.

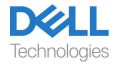

# <span id="page-6-0"></span>**Configuración de los auriculares**

### <span id="page-6-1"></span>**Carga del auricular**

Para cargar el auricular, conecte el cable de carga USB-C a la computadora. La luz de LED de encendido y la luz de ocupado se iluminan en color blanco durante la carga. El tiempo para cargar completamente la batería del auricular es de aproximadamente 2.5 horas.

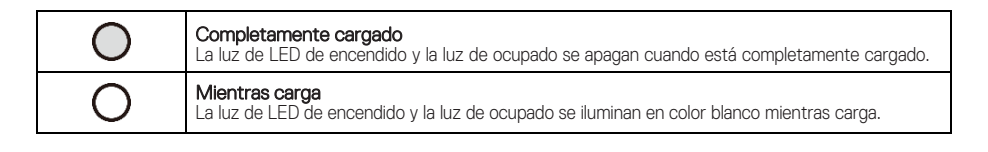

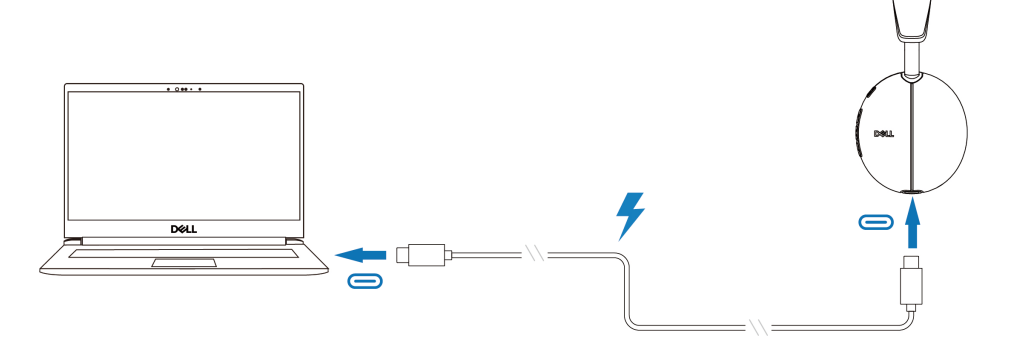

#### **Estado de la batería**

El usuario puede escuchar el mensaje de voz de batería alta/media/baja al encender el auricular. Mensaje de voz de batería alta cuando el nivel de batería está entre 70 % y 100 %, mensaje de voz de batería media cuando el nivel de batería está entre 69 % y 10 %, mensaje de voz de batería baja cuando el nivel de batería es inferior al 10 % y justo antes de apagarse.

### **Vida útil de la batería**

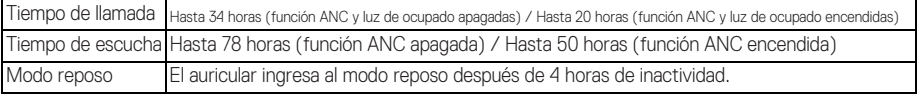

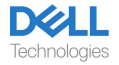

## <span id="page-7-0"></span>Encendido y apagado del auricular

Mantenga presionado el botón de encendido durante 1 segundo para encender y apagar el auricular. Escuchará el mensaje de voz de encendido y apagado.

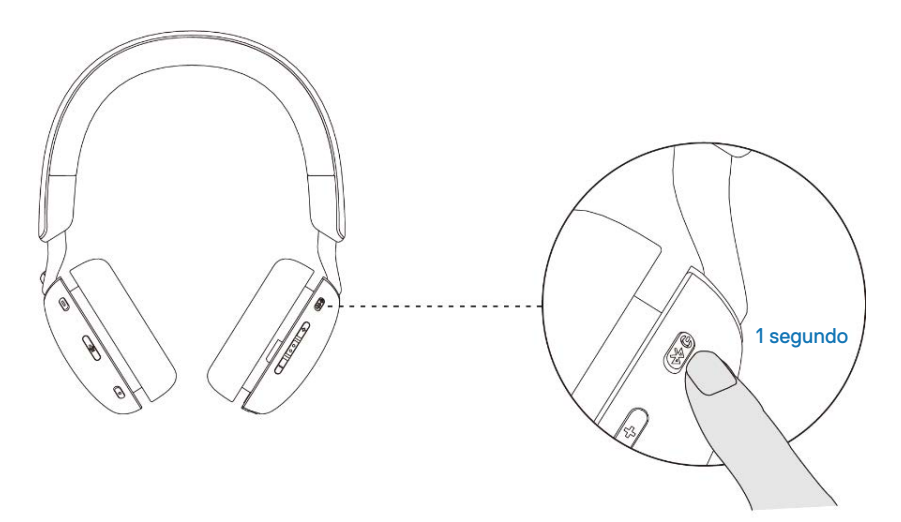

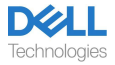

### <span id="page-8-0"></span>**Conexión del auricular**

#### Conexión por Bluetooth

Mantenga presionado el botón durante 3 segundos para iniciar el modo de emparejamiento y escuchará el mensaje de voz de emparejamiento por Bluetooth. La luz LED de encendido parpadea rápidamente en color azul mientras realiza el emparejamiento. Una vez realizado el emparejamiento, la luz LED de encendido se ilumina por 3 segundos y parpadea lentamente en color azul.

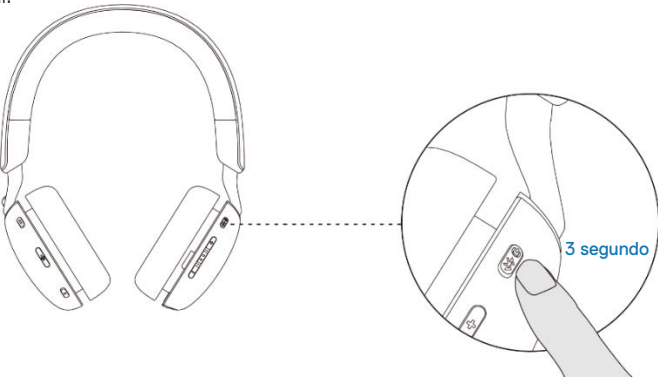

Cuando se realiza el emparejamiento del auricular con la computadora a través de la aplicación de Ajustes de Windows, vaya a Añadir un dispositivo y seleccione Auricular Dell WL5024 para conectarlo.

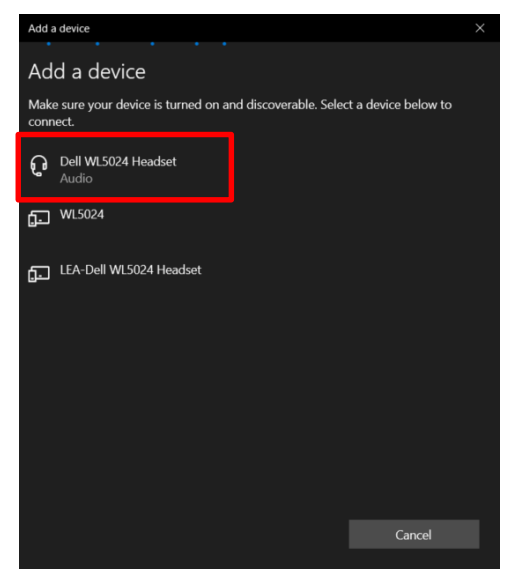

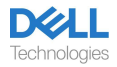

Si la computadora admite la función Swift Pair, puede usarla para conectar el auricular a la computadora.

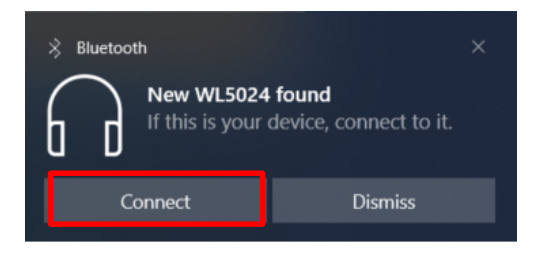

Cuando el auricular se conecta exitosamente a la computadora, seleccione Auriculares (Auricular Estéreo Dell WL5024) como dispositivo de reproducción.

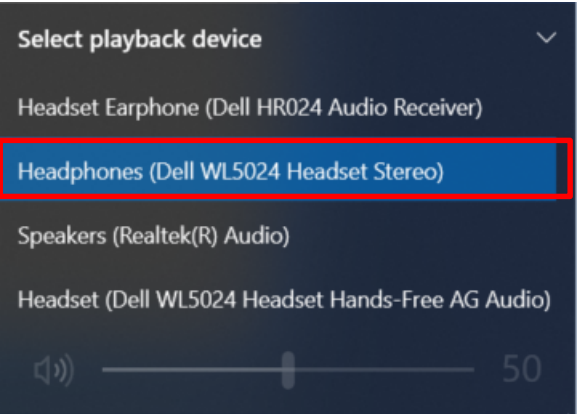

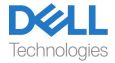

#### **Conexión Dell Pair por Bluetooth** Dell Pair admite lo siguiente:

- Detectar dispositivos periféricos Dell, como auriculares inalámbricos, mouse y teclados.
- Emparejar dispositivos por Bluetooth sin interrupciones.

#### Descarga e instalación

Dell Pair ya se encuentra instalado previamente en algunas computadoras Dell. Para obtener más información sobre l[a lista de dispositivos compatibles con Dell Pa](http://www.dell.com/support/kbdoc/000201693)ir, consulte www.dell.com/support/kbdoc/000201693.

Si se admite el número de modelo de la laptop y Dell Pair no está disponible, puede descargar e instalar manualmente la aplicación.

1. Vaya [a www.dell.com/support](http://www.dell.com/support).

2. En el cuadro de soporte de búsqueda, ingrese la etiqueta de mantenimiento de su dispositivo v haga clic en **Buscar**.

3. En la sección de Drivers y Descargas, descargue el archivo ejecutable Dell Pair.

4. Siga las instrucciones que aparecen en pantalla para completar la instalación. Cuando la instalación esté completa, Dell Pair estará disponible en el menú de inicio de Windows.

#### Pasos para emparejar utilizando Dell Pair

1. Coloque su auricular inalámbrico al lado de la computadora y presione el botón de encendido para encender el auricular.

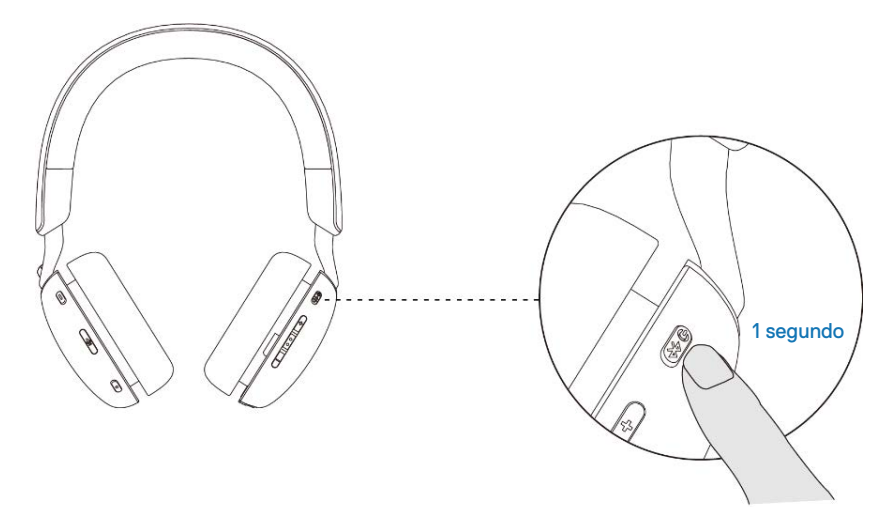

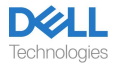

2. Mantenga presionado el botón de encendido durante 3 segundos y asegúrese de que la luz LED parpadee en color azul; esto indica que ha iniciado el emparejamiento por Bluetooth.

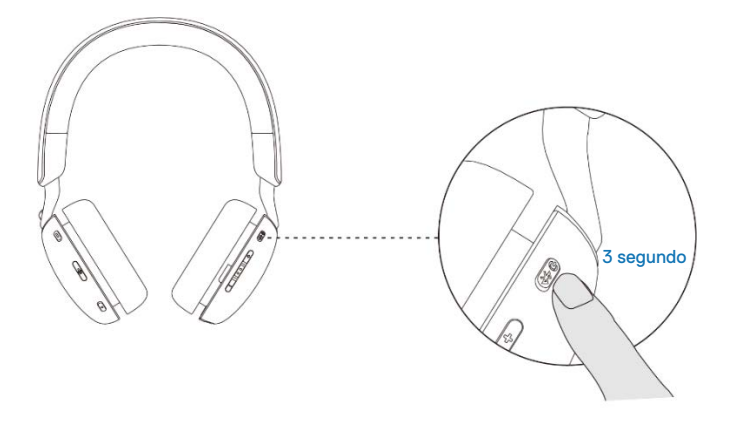

3. Dell Pair notifica cuando se enciende un dispositivo compatible. Haga clic en Pair para comenzar el emparejamiento con el dispositivo sin interrupciones por Bluetooth.

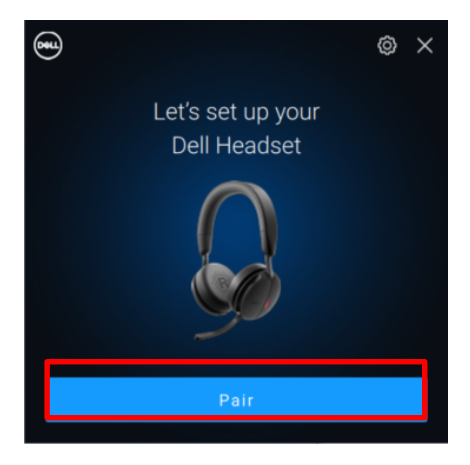

4. El auricular inalámbrico estará listo para usar una vez que el emparejamiento se realice con éxito.

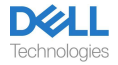

#### Conexión del receptor de audio inalámbrico

Conecte el receptor de audio inalámbrico en un adaptador USB-A y conecte el adaptador al sistema, o conecte el receptor de audio inalámbrico directamente al sistema.

Luz LED de encendido: se ilumina de color azul durante 3 segundos y parpadea lentamente cuando el auricular se conecta exitosamente al dispositivo.

La luz LED del receptor de audio inalámbrico USB-C parpadea en color azul cuando no está conectado y se ilumina en color azul cuando está conectado.

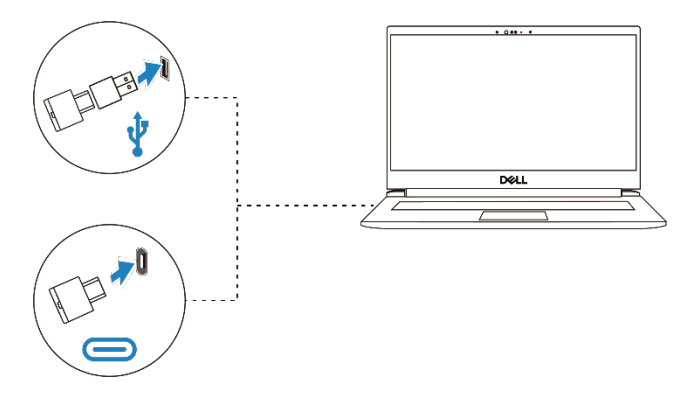

Cuando el auricular se conecta exitosamente a la computadora, seleccione "Auriculares (Receptor de audio Dell HR024)" como dispositivo de reproducción.

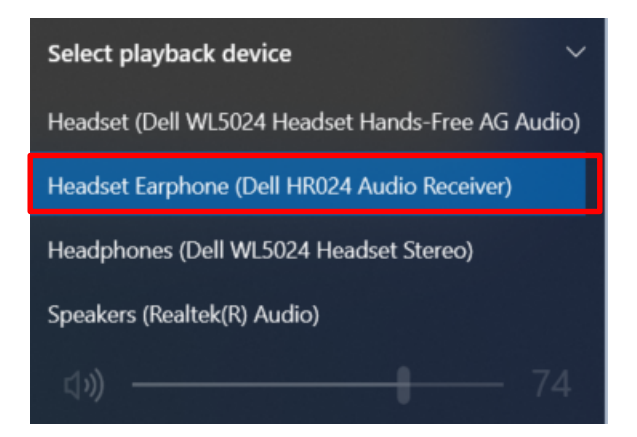

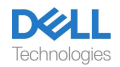

### <span id="page-13-0"></span>**Ajuste de la banda**

Alargue o acorte la banda hasta que le quede cómoda. El auricular se puede ajustar a +90 grados y -20 grados como máximo. Las almohadillas deben sentirse cómodas sobre el centro de las orejas.

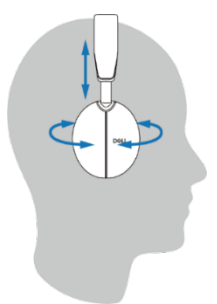

### <span id="page-13-1"></span>**Posición del brazo del micrófono**

El brazo del micrófono discreto se debe utilizar en el lado izquierdo. Mueva el brazo articulado del micrófono hacia abajo para activar el sonido y hacia arriba para silenciarlo. Escuchará los comandos de voz "mic unmute" (micrófono con sonido) y "mic mute" (micrófono silenciado), que indican el estado del micrófono. Los auriculares se silencian o reactivan automáticamente cuando el micrófono con brazo se gira hacia abajo 100 grados o más, el ángulo de despliegue total es de 130 grados. Si no gira el brazo del micrófono hacia abajo, no puede activar el sonido o silenciarlo.

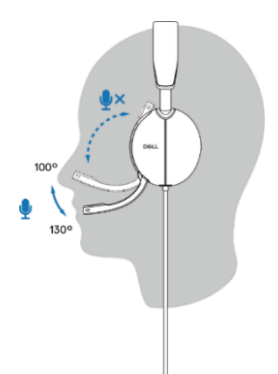

- **PRECAUCIÓN: Para evitar que el brazo del micrófono se rompa, no lo gire a más de ±130°.**
	- **NOTA: Experimentará ruido local cuando frote o raspe el micrófono durante una llamada. Puede seleccionar el nivel de ruido local que prefiera o desactivarlo en DPeM.**

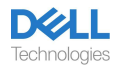

## <span id="page-14-0"></span>**Botones y luces LED**

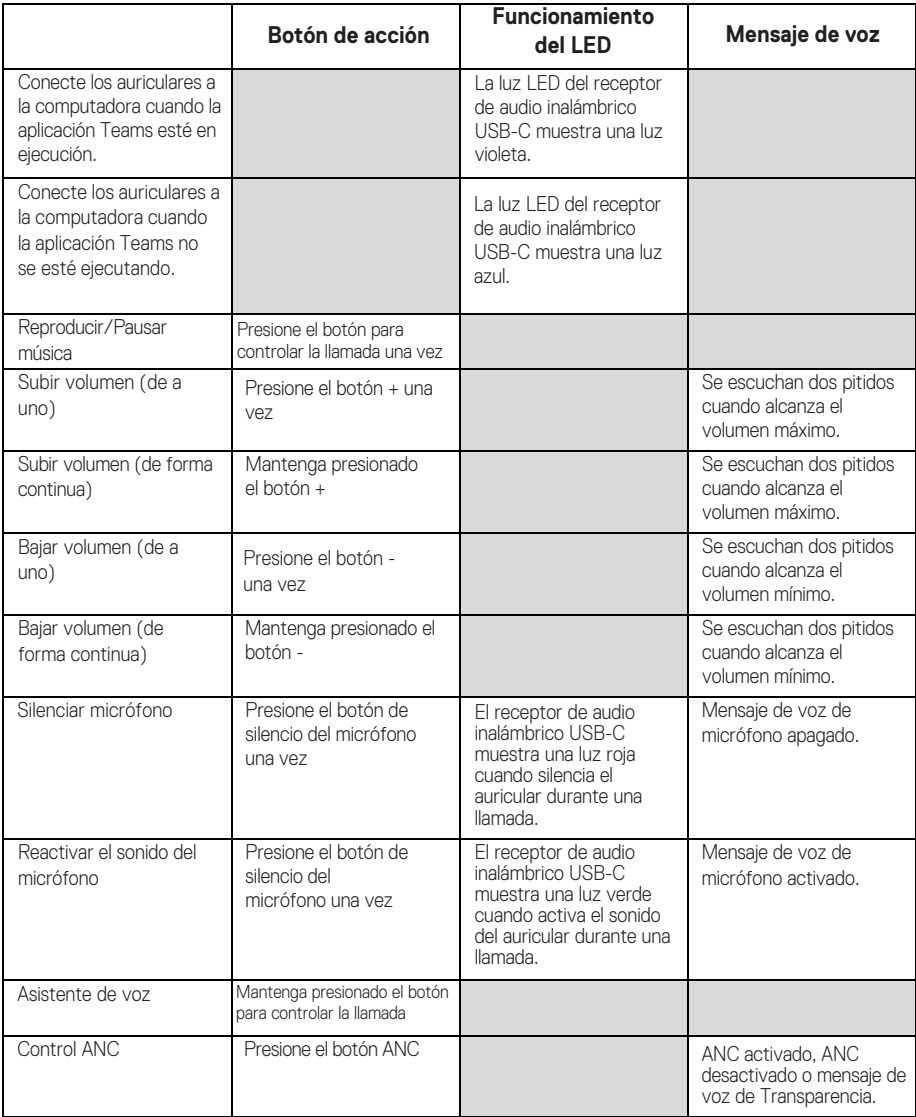

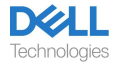

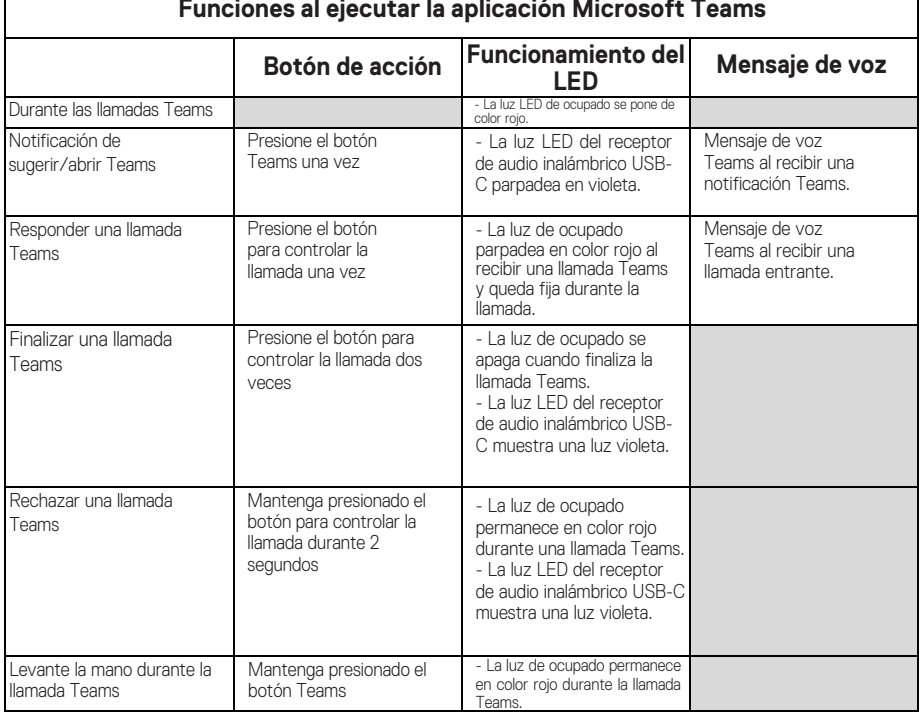

#### **Funciones al ejecutar la aplicación Microsoft Teams**

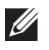

Г

**NOTA: Si el brazo del micrófono se gira hacia arriba, el botón de silencio no silenciará el micrófono.**

**NOTA: La tecnología ANC es una experiencia auditiva**   $\mathscr U$ **aumentada. Por lo tanto, el efecto depende del ruido ambiental, el tipo de música que se reproduce, la sensibilidad auditiva del usuario y otros factores que afectan potencialmente su rendimiento. Se le recomienda al usuario que se asegure de que los auriculares se utilicen en la posición correcta para garantizar un buen sellado y minimizar las posibles fugas de ruido externo al oído para tener un buen efecto de ANC.**

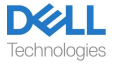

## <span id="page-16-0"></span>**Dell Peripheral Manager**

### <span id="page-16-1"></span>**¿Qué es el Dell Peripheral Manager?**

La aplicación Dell Peripheral Manager lo ayuda a gestionar y configurar los distintos periféricos Dell conectados a su computadora con sistema operativo Windows. Esta aplicación le permite al usuario realizar cambios en la configuración de audio y del dispositivo con personalizaciones adicionales como Modo de audio, Micrófono, Tono local, Salida de audio, Luz de ocupado y más.

### <span id="page-16-2"></span>**Instalación de Dell Peripheral Manager**

Al conectar el dispositivo/periférico a su computadora por primera vez, aparecerá el mensaje del instalador y puede optar por descargar el software o rechazar la instalación.

**NOTA: Si Dell Peripheral Manager no aparece en unos minutos,**  M **puede buscar las actualizaciones manualmente a través de Windows Update o descargar la aplicación Dell Peripheral [Manager en www.dell.com/sup](http://www.dell.com/support/dpem)port/dpem.**

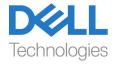

## <span id="page-17-0"></span>**Reemplazo de las almohadillas de los auriculares**

### Extracción

Sostenga el auricular y tire suavemente de la almohadilla desde la parte central frontal.

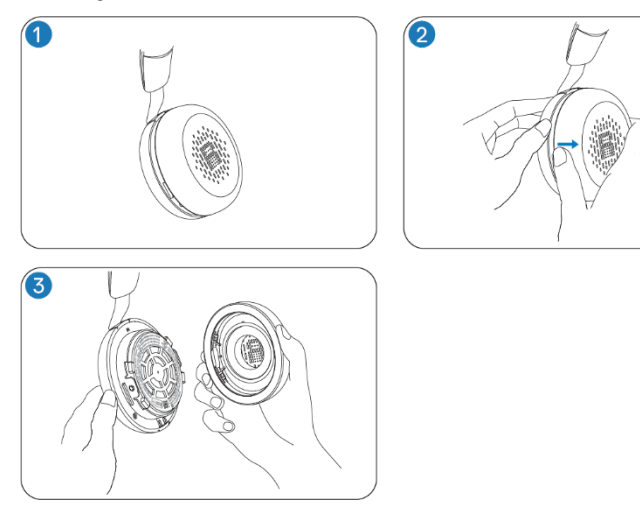

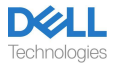

### Cambio

Alinee la muesca de la almohadilla con el punto correspondiente que se encuentra en la parte media posterior del auricular y presione suavemente.

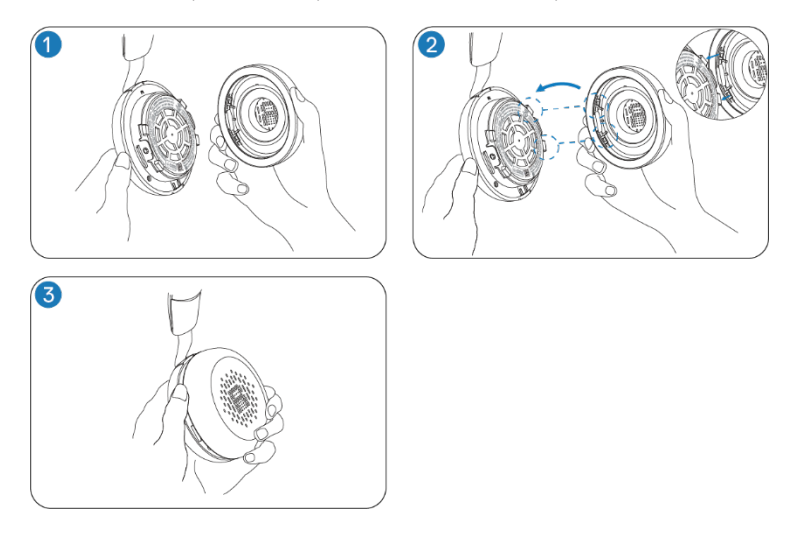

**NOTA: Asegúrese de que las marcas R y L de la almohadilla estén U ubicadas correctamente al momento de realizar el cambio.**

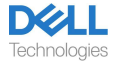

## <span id="page-19-0"></span>**Posición de la etiqueta reglamentaria y PPID**

Las etiquetas reglamentarias y la PPID (identificación de pieza del producto) se encuentran debajo de la almohadilla de ambos auriculares. Quite la almohadilla para ver la etiqueta reglamentaria y la PPID.

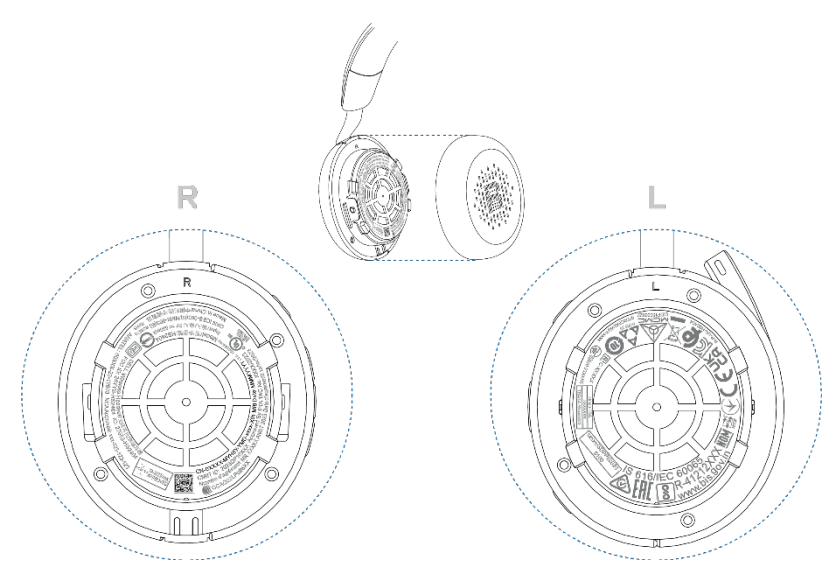

**NOTA: La imagen es solo una ilustración de muestra que muestra**   $\mathscr{U}$ **la ubicación de la etiqueta reglamentaria. Busque la almohadilla de su dispositivo para encontrar las etiquetas regulatorias o logos vigentes.**

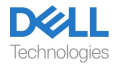

## <span id="page-20-0"></span>**Solución de problemas**

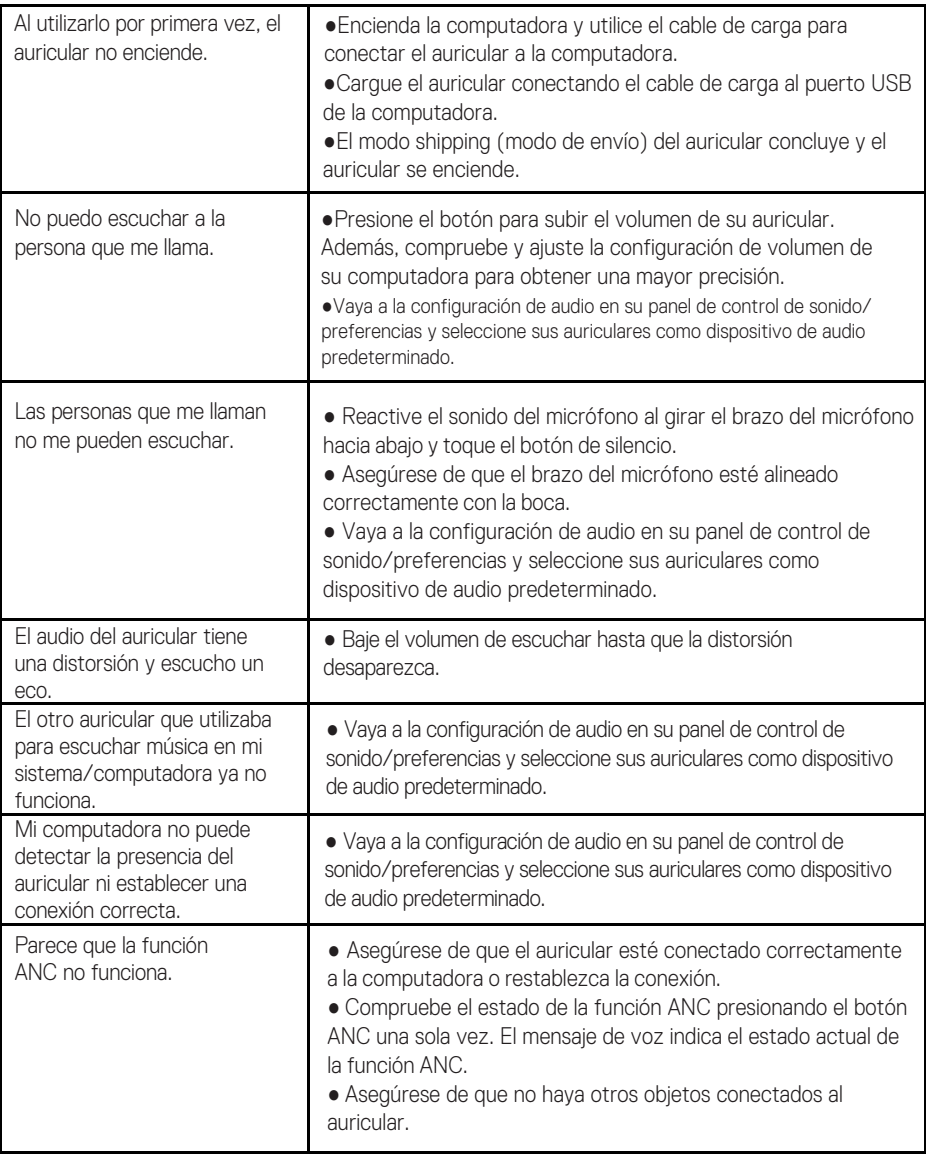

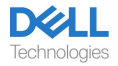

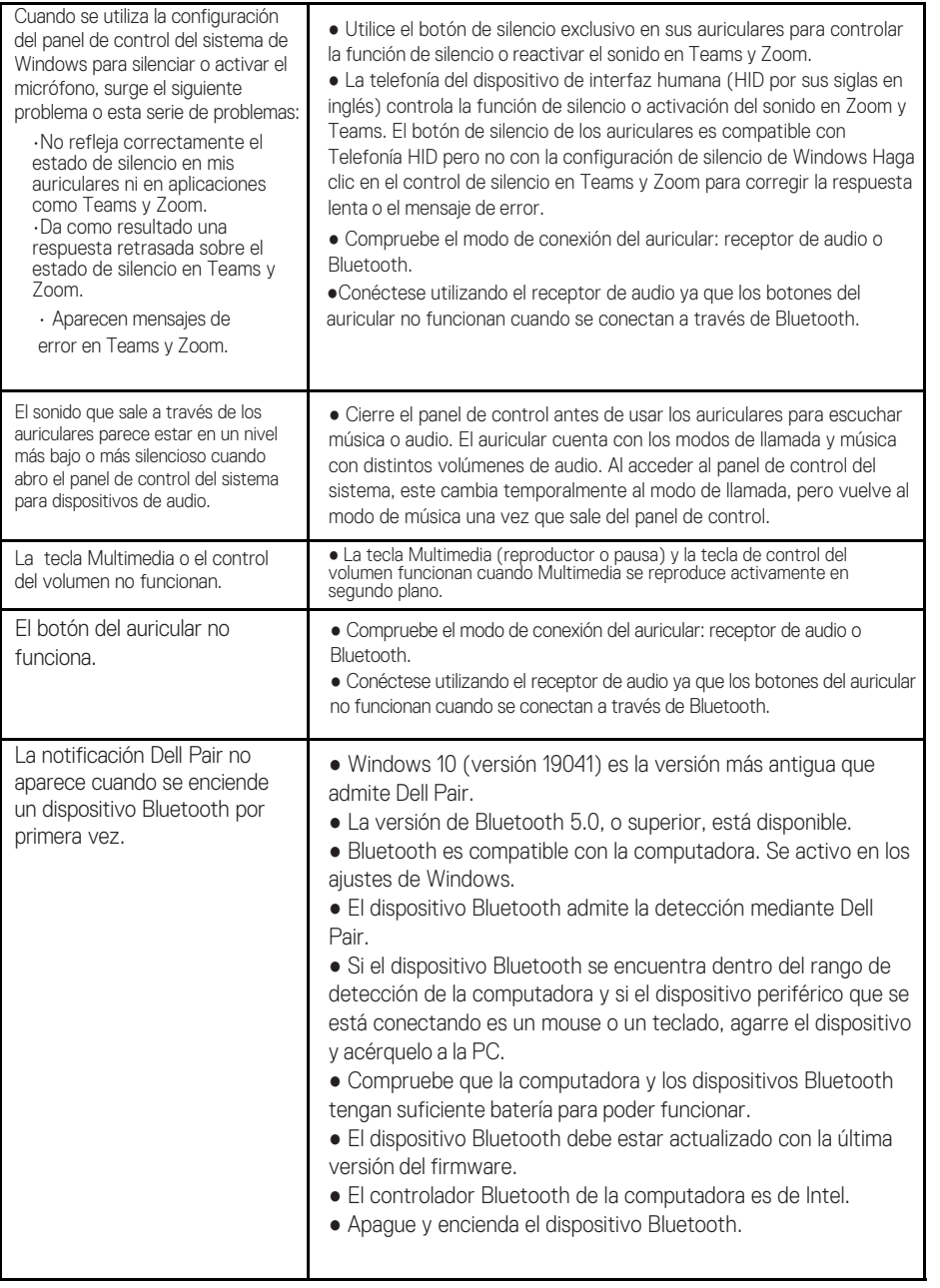

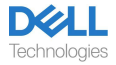

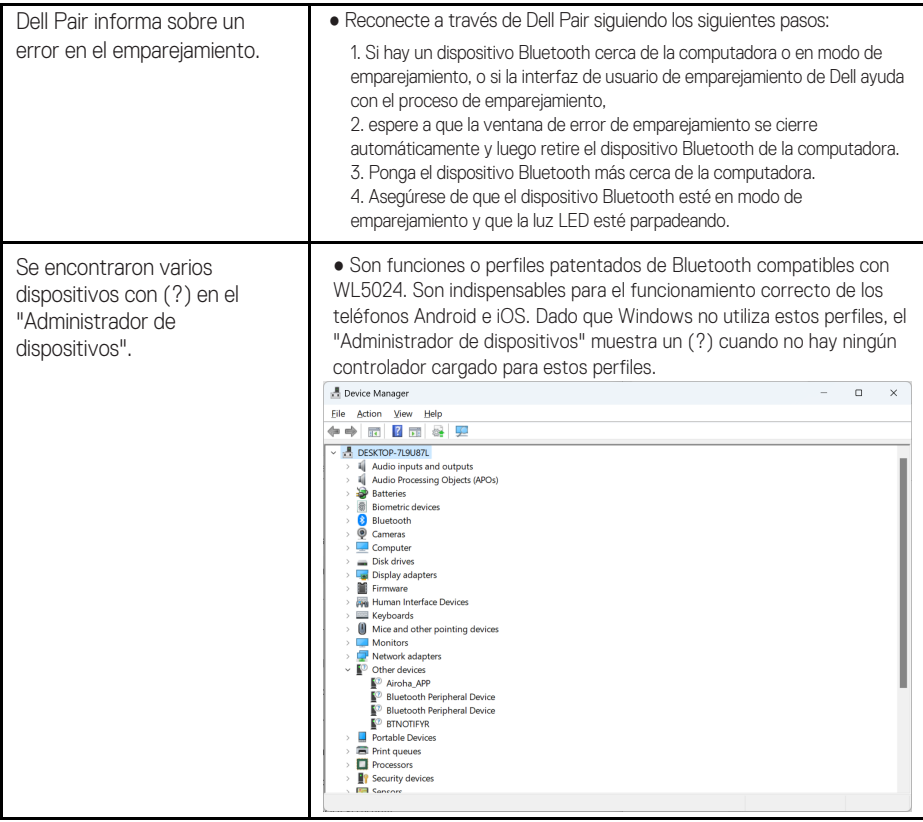

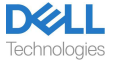

## <span id="page-23-0"></span>**Información legal**

### <span id="page-23-1"></span>**Garantía**

#### **Garantía limitada y política de devolución**

Los productos de la marca Dell tienen una garantía limitada de hardware de 3 años. Si se compró junto con un sistema Dell, seguirá la garantía del sistema.

#### **Para clientes de EE.UU:**

Esta compra y su uso están sujetos al acuerdo de usuario final de Dell, que puede encontrar en https://w[ww.dell.com/terms. Este](https://www.dell.com/learn/us/en/uscorp1/terms-of-saleGUID-29ADE39C-D15A-45DE-9366-5AC030321D02) documento contiene una cláusula de arbitraje vinculante.

### **Para clientes de Europa, Oriente Medio y África:**

Los productos de la marca Dell que se vendan y utilicen están sujetos a los derechos legales de los consumidores nacionales aplicables, a los términos de cualquier acuerdo de venta al minorista que usted haya firmado (que se apl[icará entre uste](https://www.dell.com/)d y el minorista) y a los términos del contrato del usuario final de Dell.

Dell también puede proporcionar una garantía de hardware adicional; todos los detalles del contrato de usuario final de Dell y los términos de la garantía pueden encontrarse en www.dell.com, seleccionando su país en la lista de la parte inferior de la página de "inicio" y luego haciendo clic en el enlace "términos y condiciones" para los términos de usuario final o en el enlace "soporte" para los términos de la garantía.

#### **Para clientes no de EE.UU:**

[Los productos](https://www.dell.com/) de la marca Dell que se vendan y utilicen están sujetos a los derechos legales de los consumidores nacionales aplicables, a los términos de cualquier acuerdo de venta al minorista que usted haya firmado (que se aplicará entre usted y el minorista) y a los términos de la garantía de Dell. Dell también puede proporcionar una garantía de hardware adicional; todos los detalles de los términos de la garantía de Dell pueden encontrarse en www.dell.com, seleccionando su país en la lista de la parte inferior de la página de "inicio" y luego haciendo clic en el enlace "términos y condiciones" o en el enlace "soporte" para conocer los términos de la garantía.

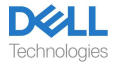

## <span id="page-24-0"></span>**Información de seguridad**

### <span id="page-24-1"></span>**Acerca de esta tarea**

Para reducir los riesgos de incendios, descargas eléctricas, lesiones y daños en la propiedad, lea todas las instrucciones de funcionamiento y las siguientes instrucciones de seguridad antes de utilizar el dispositivo.

Utilice únicamente los productos y accesorios designados para este dispositivo.

- Si después de usar este dispositivo se produce una irritación en la piel, deje de usarlo y comuníquese con DELL.
- No deje que los niños jueguen con las piezas pequeñas del dispositivo ya que pueden ingresar en las vías respiratorias de los niños y causar asfixia.
- No desarme el dispositivo ya que puede dar lugar a descargas eléctricas y otros riesgos. El desarme incorrecto puede dar lugar a descargas eléctricas si se vuelve a utilizar el teléfono.
- Si el dispositivo se sobrecaliente o la carcasa, el cable o conector se dañan, desconéctelo y deje de utilizarlo.
- △ El uso del dispositivo a niveles de volúmenes elevados o presión de sonido elevada puede causar daños auditivos temporales o permanentes. No existe una configuración de volumen específica que funcione para todas las personas. Sin embargo, siempre debes ajustar el volumen de tus auriculares o audífonos a un nivel medio y evitar la exposición prolongada a volúmenes altos. Cuanto más fuerte sea el sonido, más rápido provocará una discapacidad auditiva. El volumen del sonido de reproducción puede variar al utilizar un auricular o audífono con otros dispositivos. El volumen del sonido emitido depende del dispositivo y su configuración. Si siente alguna molestia, debe dejar de usar este dispositivo con auriculares o audífonos y ver a un médico para que le revise la audición. Para proteger su audición, los expertos recomiendan lo siguiente:
	- 1. Disminuya el volumen del audio antes de encender los auriculares o audífonos y utilice el volumen lo más bajo posible.
	- 2. No intente aumentar el volumen para ocultar el ruido de ambiental. Si es posible, utilice el auricular o audífono en un ambiente tranquilo con bajo ruido de fondo.
	- 3. Procure limitar el tiempo que utiliza sus auriculares o audífonos a niveles de volumen altos.
	- 4. Disminuya el volumen si el sonido de los auriculares o audífonos interfiere con el habla de las personas que lo rodean.
- Si utiliza auriculares o audífonos mientras conduce, consulte las leyes locales sobre el uso de teléfonos móviles o auriculares y concéntrese en garantizar una conducción segura. El uso de auriculares o earbuds que cubran ambos oídos al conducir, incluida la bicicleta, reduce su capacidad para escuchar otros sonidos y puede representar un riesgo importante para usted y para los demás. Además, es ilegal en la mayoría de los países.
- Si esta unidad trajo auriculares que se utilizan dentro del oído, conéctelos y utilícelos de acuerdo con las instrucciones proporcionadas. No haga fuerza para colocar este tipo de auriculares en el canal auditivo. Si se quedan atorados en el canal auditivo, consulte con su médico.
- Para cargar su dispositivo, solo utilice cargadores suministrados por DELL y siga las

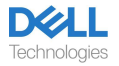

instrucciones de carga proporcionadas. Además, si va a cargar los auriculares con un cargador de teléfono celular, utilice únicamente cargadores aprobados y suministrados por el fabricante del teléfono celular para ese modelo. No utilice el cargador para otro fin. Asegúrese de que la tensión de servicio coincida con el voltaje de la fuente de alimentación.

### <span id="page-25-0"></span>**Seguridad de la batería**

- Si su dispositivo tiene una batería incorporada que no se puede cambiar, no trate de abrir el dispositivo ni reemplazar la batería ya que puede dar lugar a lesiones o dañar el dispositivo.
- No tire el producto o las pilas usadas al fuego ni los dejes en lugares con una temperatura superior a los 45 °C (104 °F).

El equipo es para usar en áreas residenciales, comerciales e industriales no congestionadas. El equipo pertenece a la clase B de la compatibilidad electromagnética.

### <span id="page-25-1"></span>**Los términos y condiciones de venta se especifican en acuerdos con revendedores autorizados.**

El símbolo del contenedor con ruedas tachado indica que los equipos eléctricos y electrónicos y las baterías usadas no deben desecharse con los residuos municipales no clasificados. La eliminación de este tipo de residuos debe realizarse por separado del resto de residuos. El equipo cumple con los requisitos del Reglamento Técnico de la Unión Aduanera: "Compatibilidad electromagnética del equipo técnico" (TR CU 020/2011). El equipo cumple con los requisitos del Reglamento Técnico de la Unión Económica Euroasiática: "Sobre la restricción del uso de sustancias peligrosas en productos eléctricos y electrónicos" (TR EAEU 037/2016).

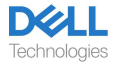

## <span id="page-26-0"></span>**Ayuda**

### <span id="page-26-1"></span>**Información de contacto de Dell**

## Ű.

#### **NOTA: Si no tiene una conexión activa a Internet, puede encontrar la información de contacto en la factura de compra, el albarán, la factura o el catálogo de productos de Dell.**

Dell ofrece varias opciones de servicio y soporte en línea y por teléfono. La disponibilidad varía según el país y el producto, y es posible que algunos servicios no estén disponibles en su área. Para comunicarse con Dell por cuestiones de ventas, soporte técnico o servicio de atención al cliente:

Pasos:

- 1. Vaya [a www.dell.com/support](http://www.dell.com/support).
- 2. Seleccione su categoría de soporte.
- 3. Verifique su país o región en la lista desplegable Elegir un país/región en la parte inferior de la página.
- 4. Seleccione el servicio o el enlace de asistencia adecuado en función de su necesidad.

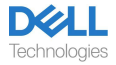